# **Raw RNA-Seq Data Processing**

Use this workflow sample to process raw RNA-seq next-generation sequencing (NGS) data from the Illumina platform. The processing includes:

- Filtration.
	- Filtering of the NGS short reads by the CASAVA 1.8 header;
	- Trimming of the short reads by quality;
- [Optionally] Mapping:
	- Mapping of the short reads to the specified reference sequence (the TopHat tool is used in the sample);

The result output of the workflow contains the filtered and merged FASTQ files. In case the TopHat mapping has been done, the result also contains the TopHat output files: the accepted hits BAM file and tracks of junctions, insertions and deletions in BED format. Other intermediate data files are also output by the workflow.

#### の **How to Use This Sample**

If you haven't used the workflow samples in UGENE before, look at the "[How to Use Sample Workflows"](https://doc.ugene.net/wiki/display/UM38/How+to+Use+Sample+Workflows) section of the documentation.

#### **What's Next?** ☑

[The Tuxedo workflow](https://doc.ugene.net/wiki/display/UM38/RNA-seq+Analysis+with+Tuxedo+Tools) can be used to analyze the filtered RNA-seq data. In this case the mapping step of this workflow can be skipped, as it also present in the Tuxedo pipeline.

## Workflow Sample Location

The workflow sample "Raw DNA-Seq processing" can be found in the "NGS" section of the Workflow Designer samples.

## Workflow Image

There are four versions of the workflow available. The workflow with mapping for single-end reads looks as follows:

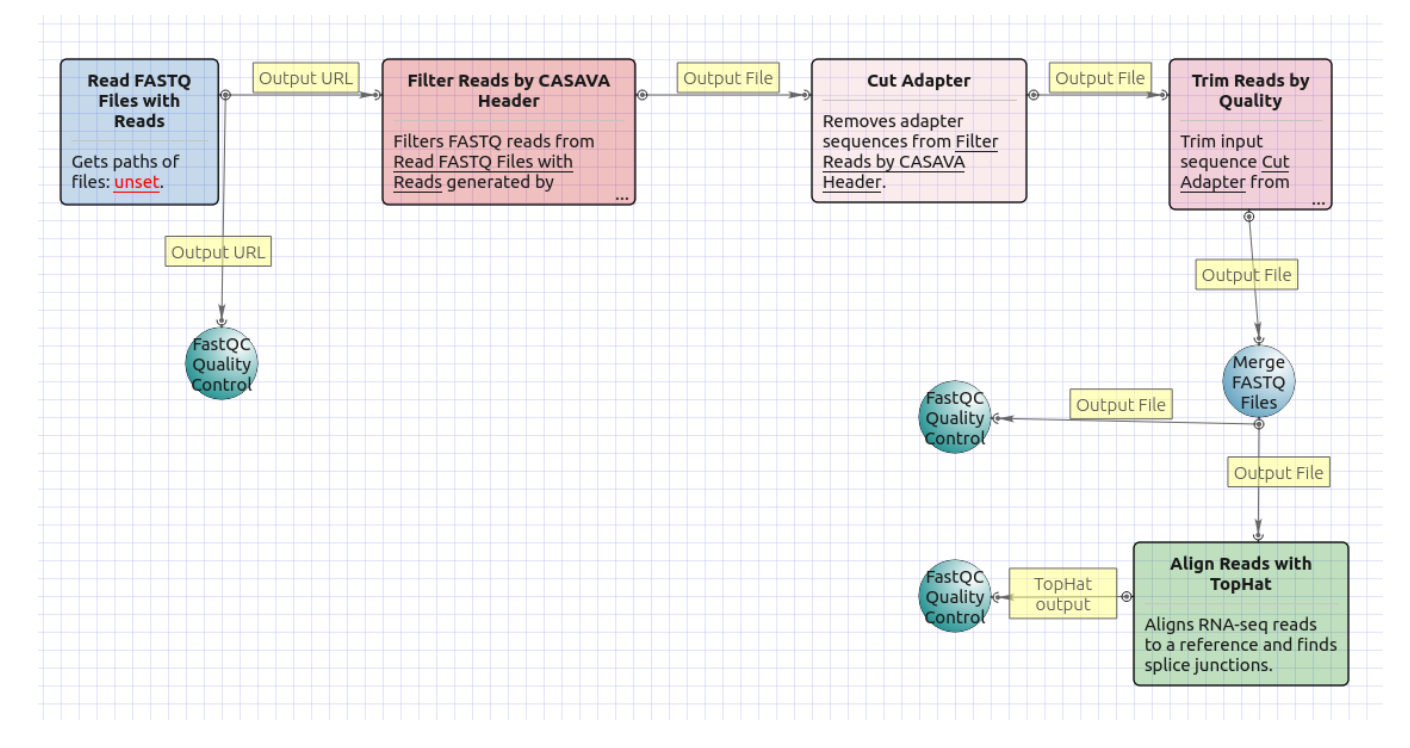

The workflow with mapping for paired-end short appearance is the following:

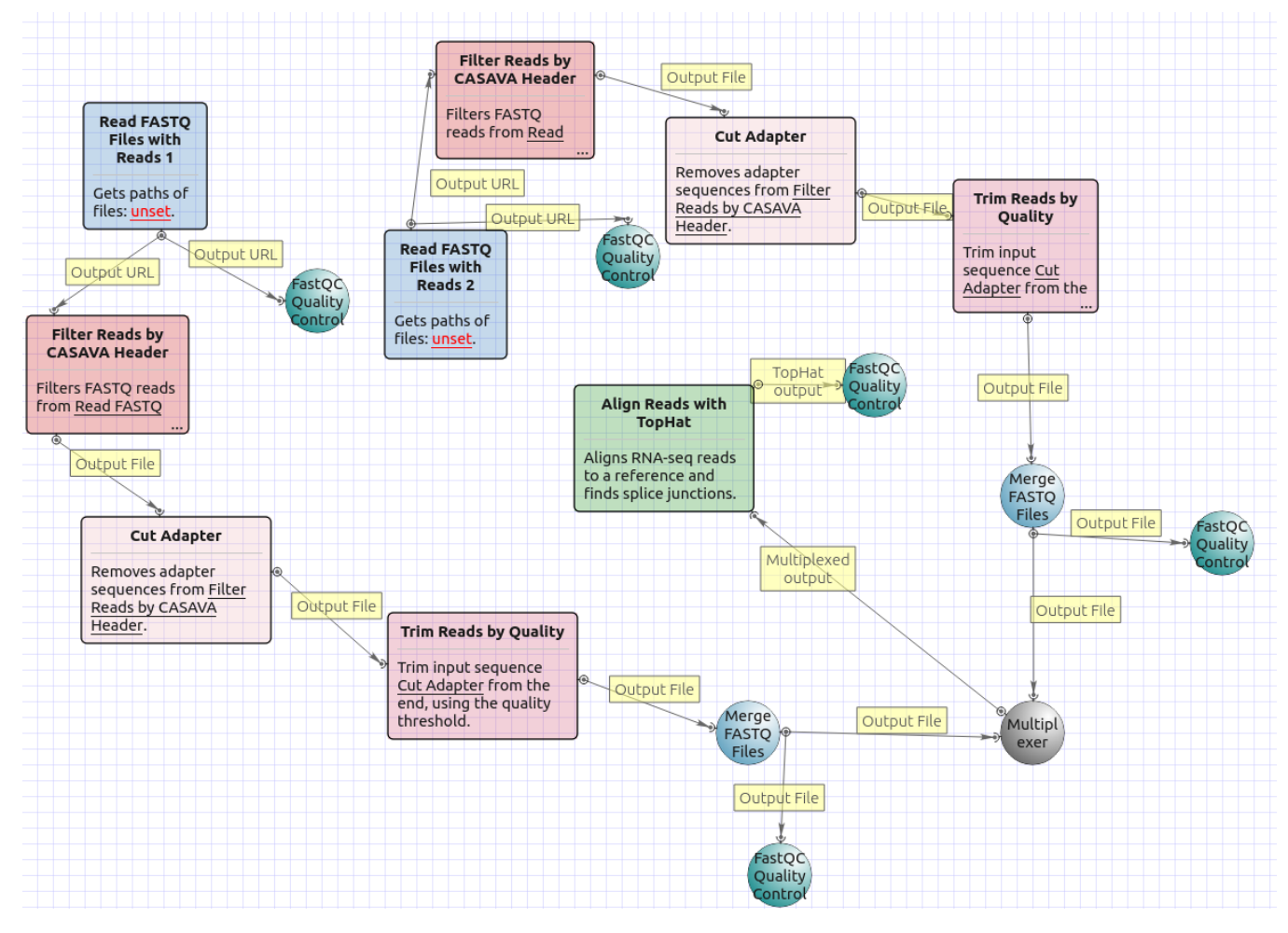

The workflow without mapping for single-end short appearance is the following:

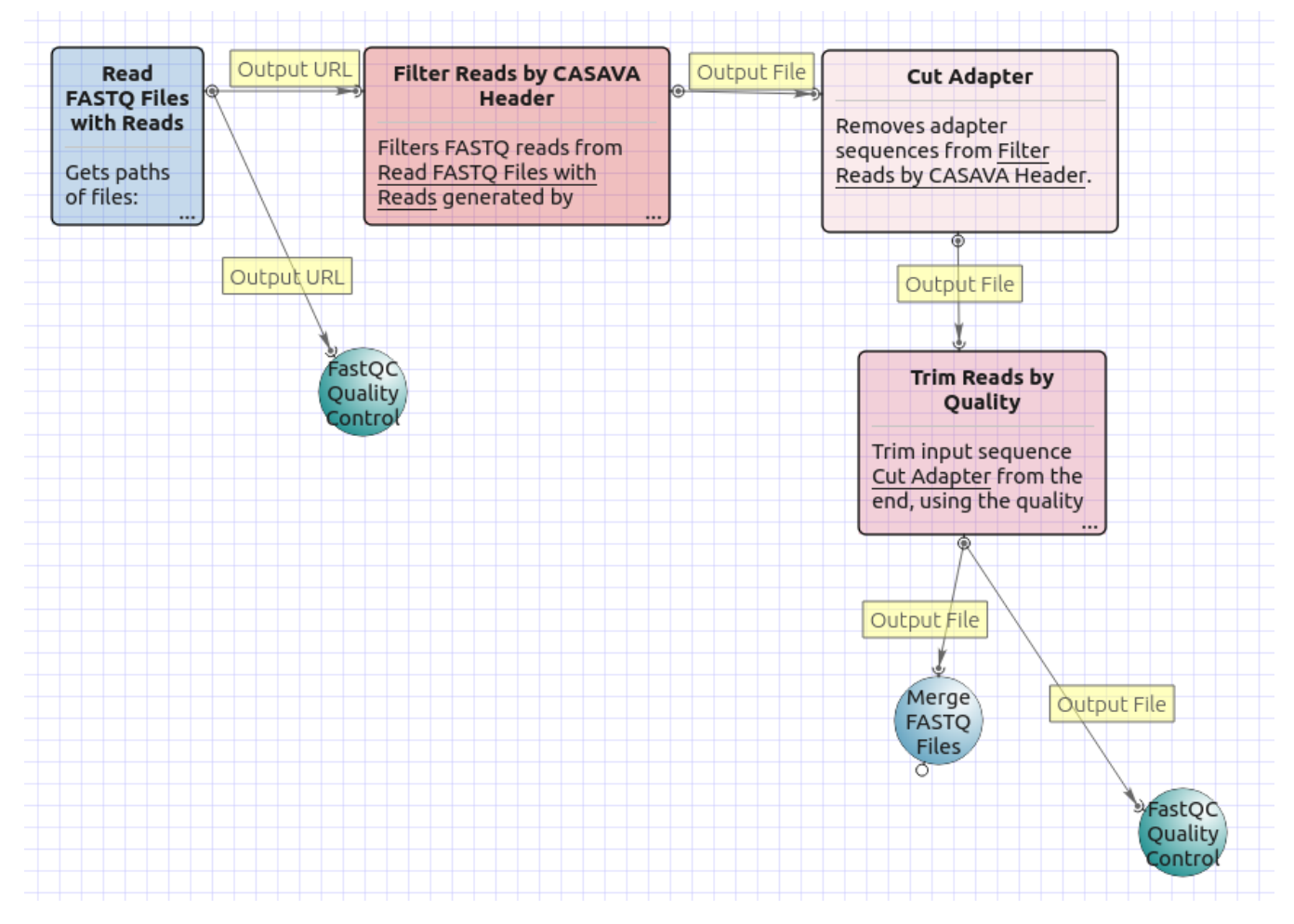

The workflow without mapping for paired-end short appearance is the following:

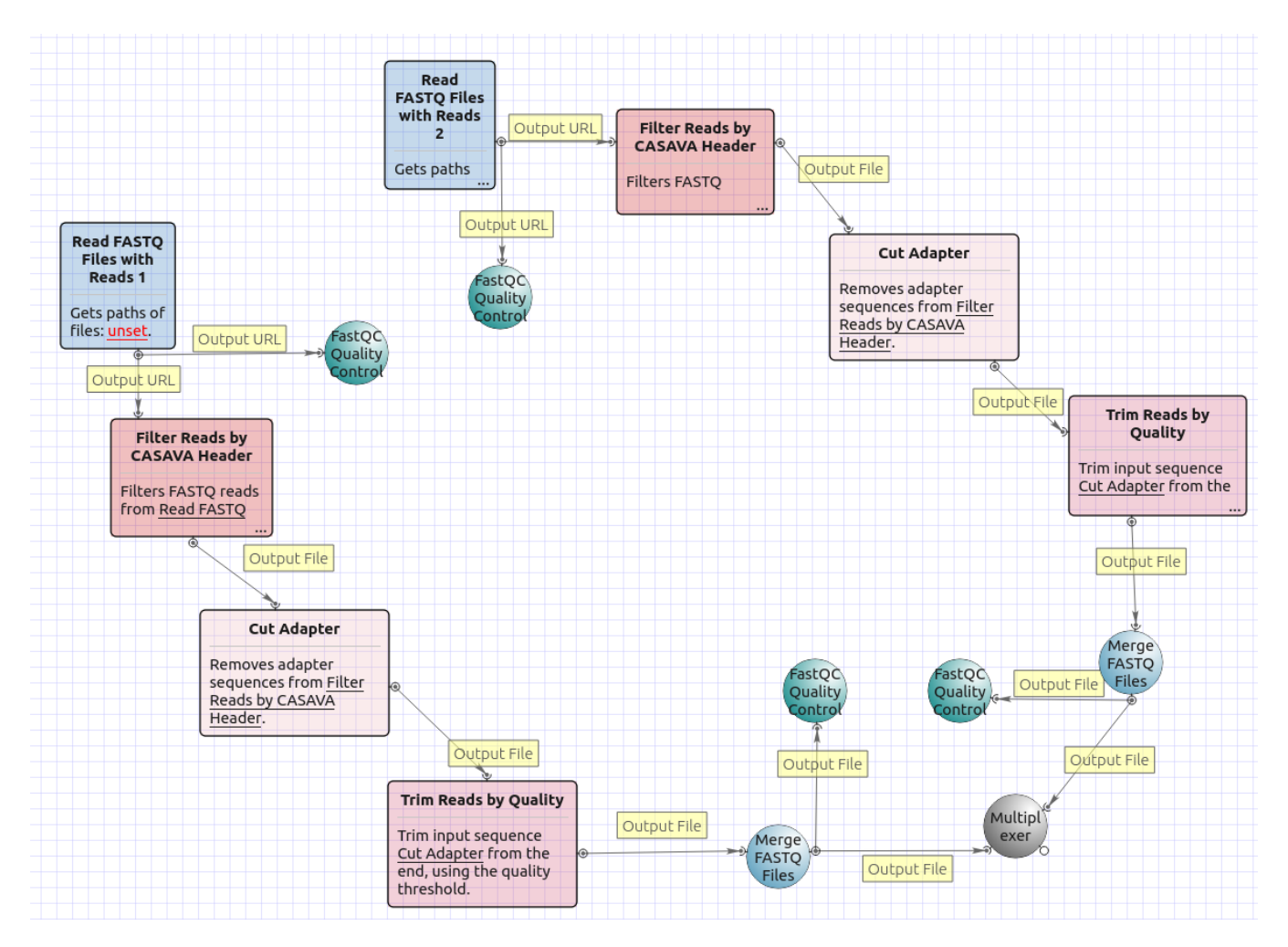

## Workflow Wizard

The workflows have the similar wizards. The wizard for paired-end reads with mapping has 4 pages.

1. Input data: On this page you must input FASTQ file(s).

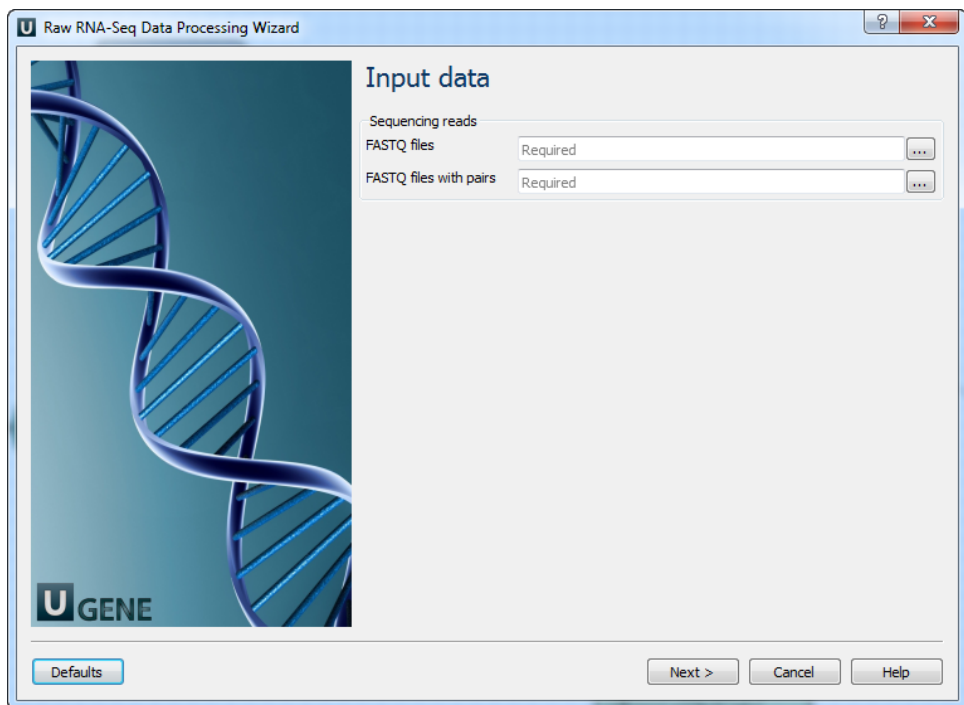

2. Pre-processing: On this page you can modify filtration parameters.

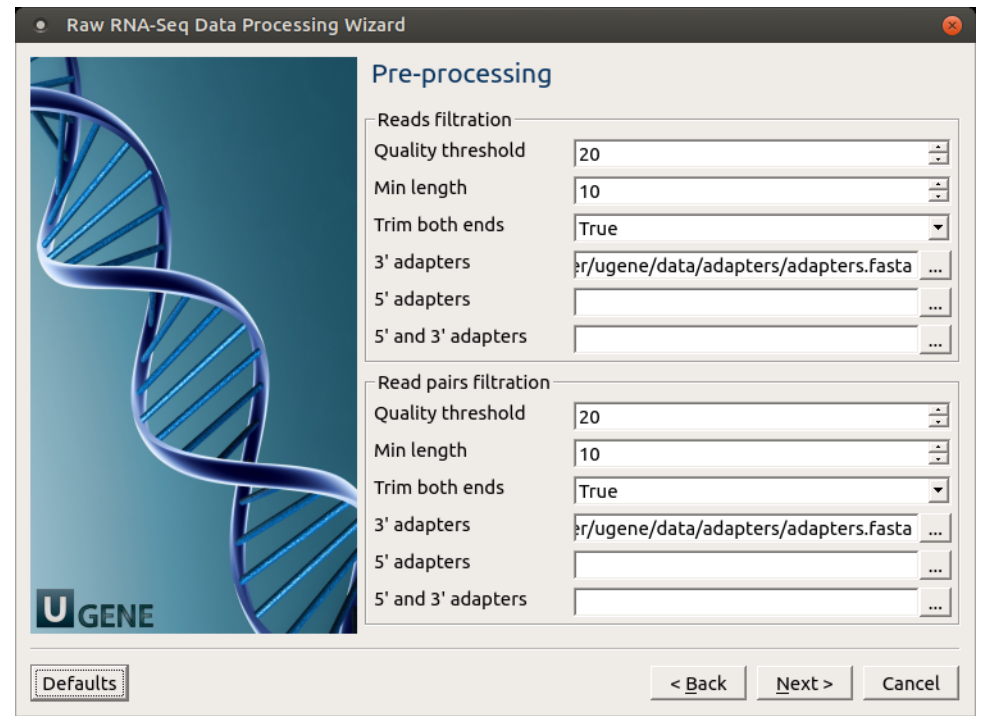

The following parameters are available for reads and reads pairs filtration:

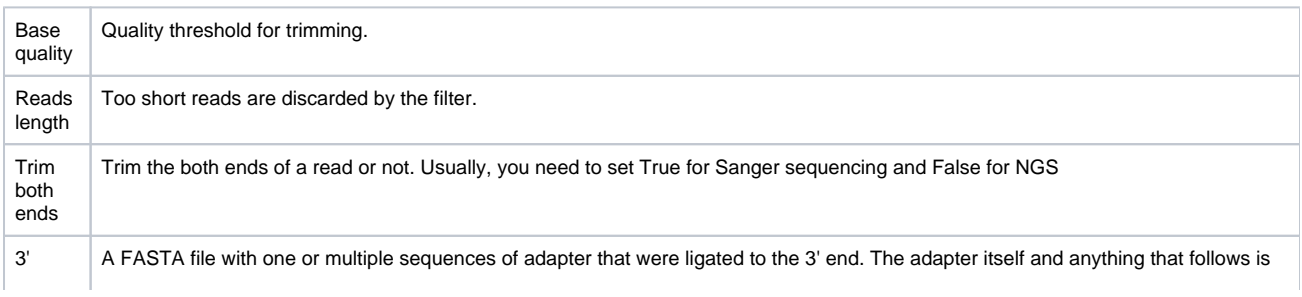

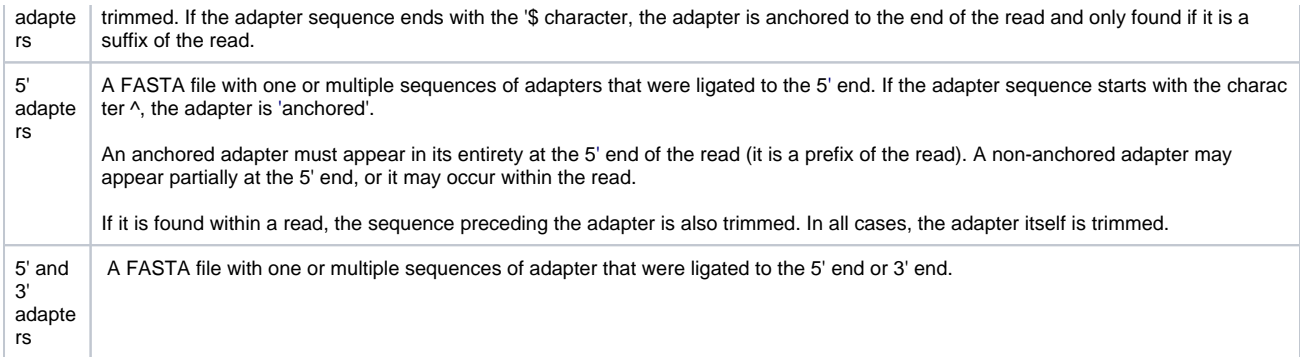

3. Mapping: On this page you must input reference and optionally modify advanced parameters.

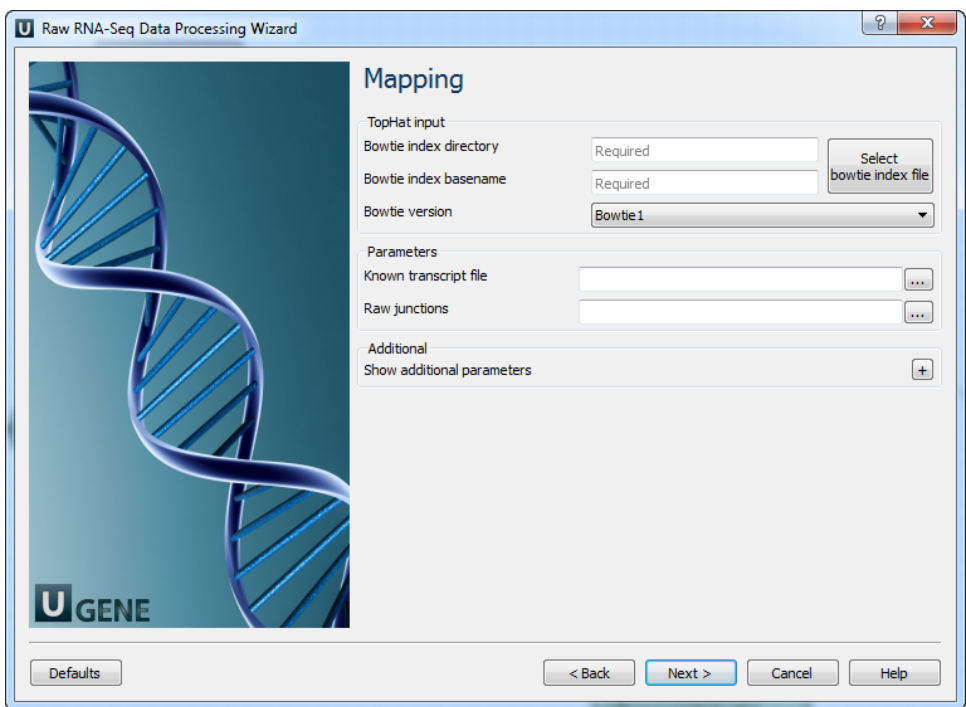

The following parameters are available:

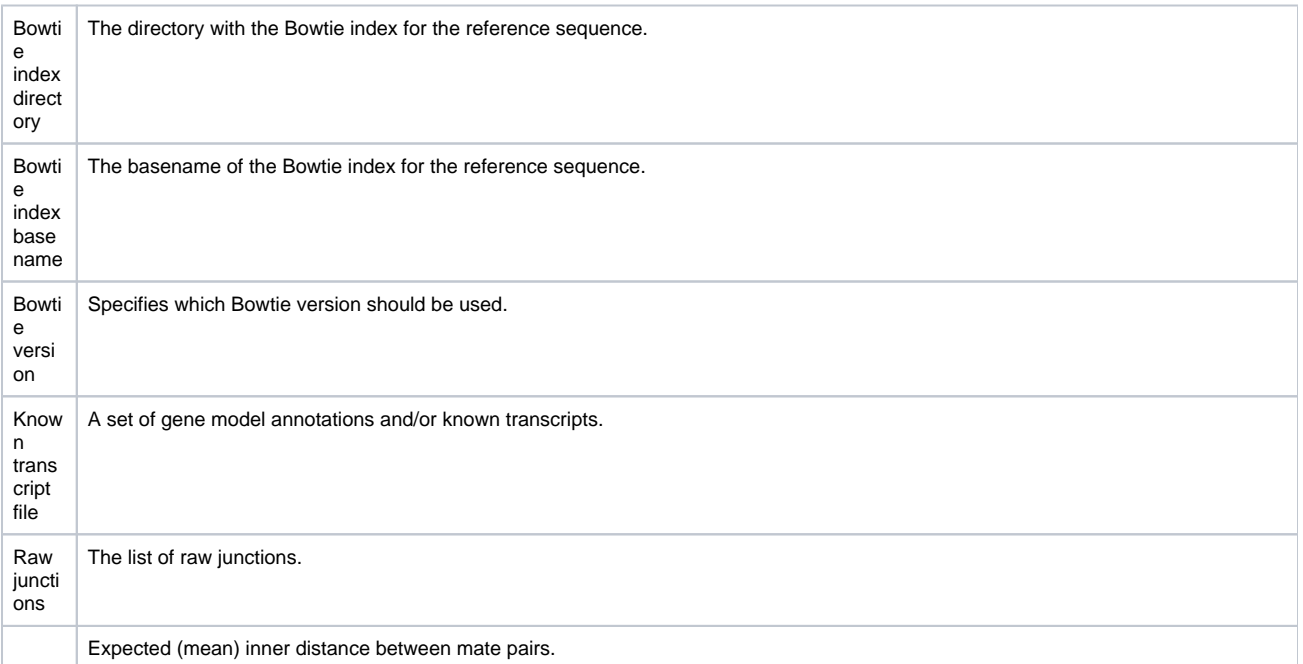

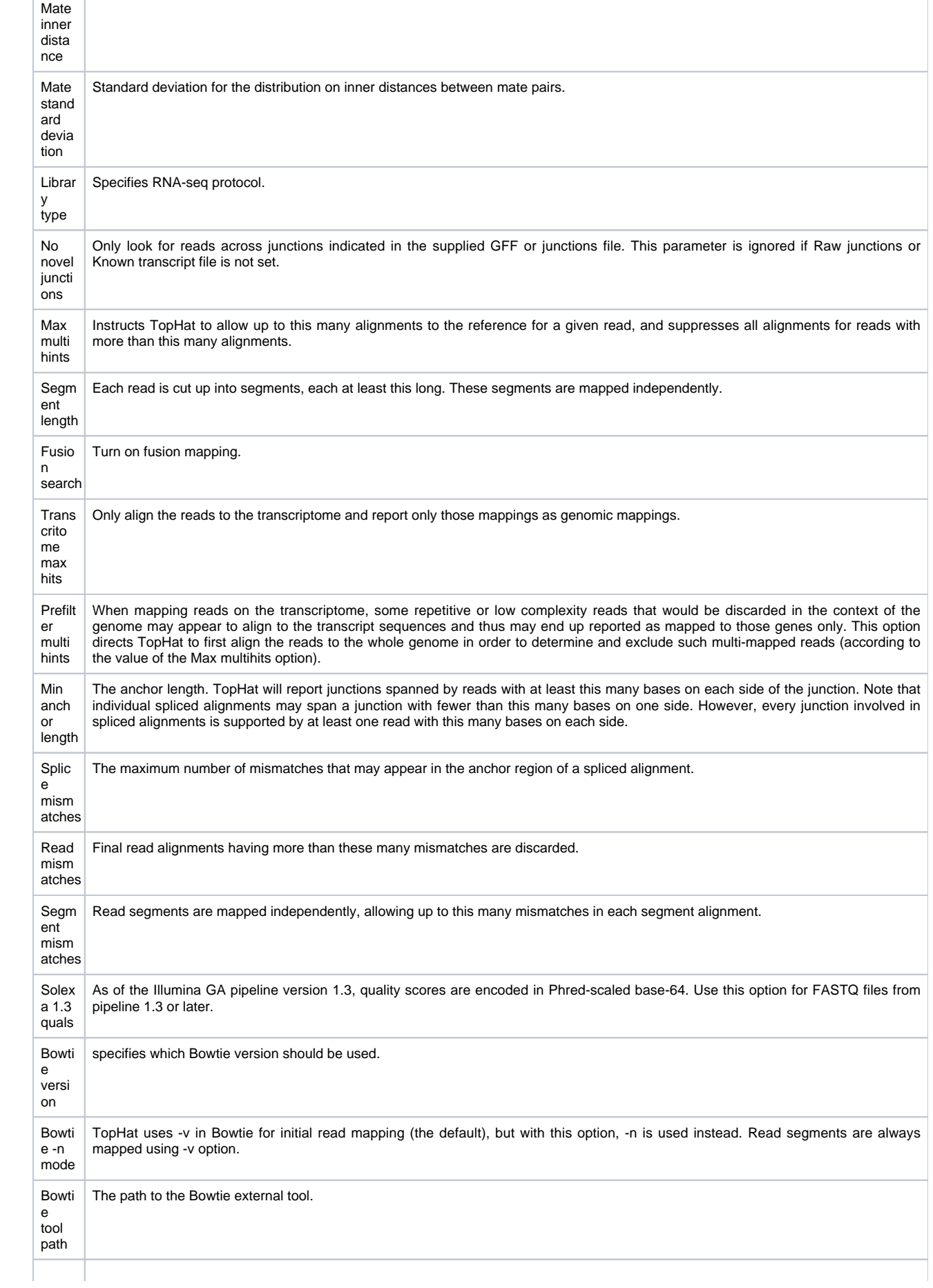

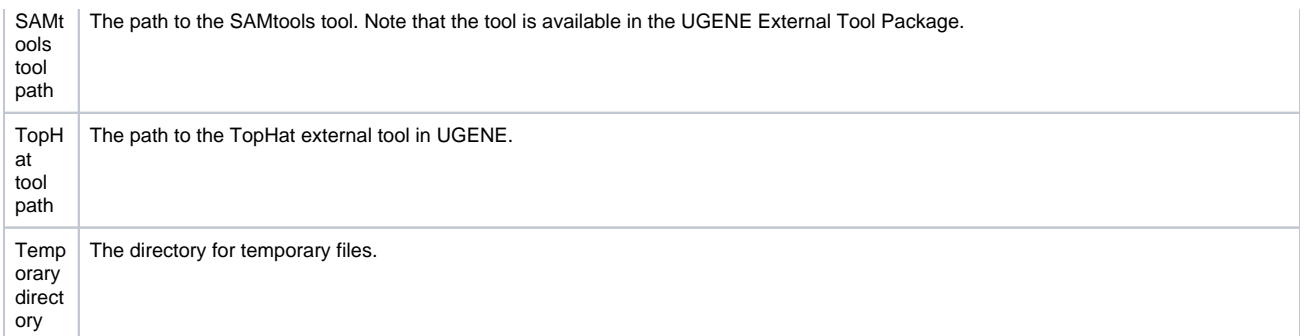

4. Output data: On this page you must input output parameters.

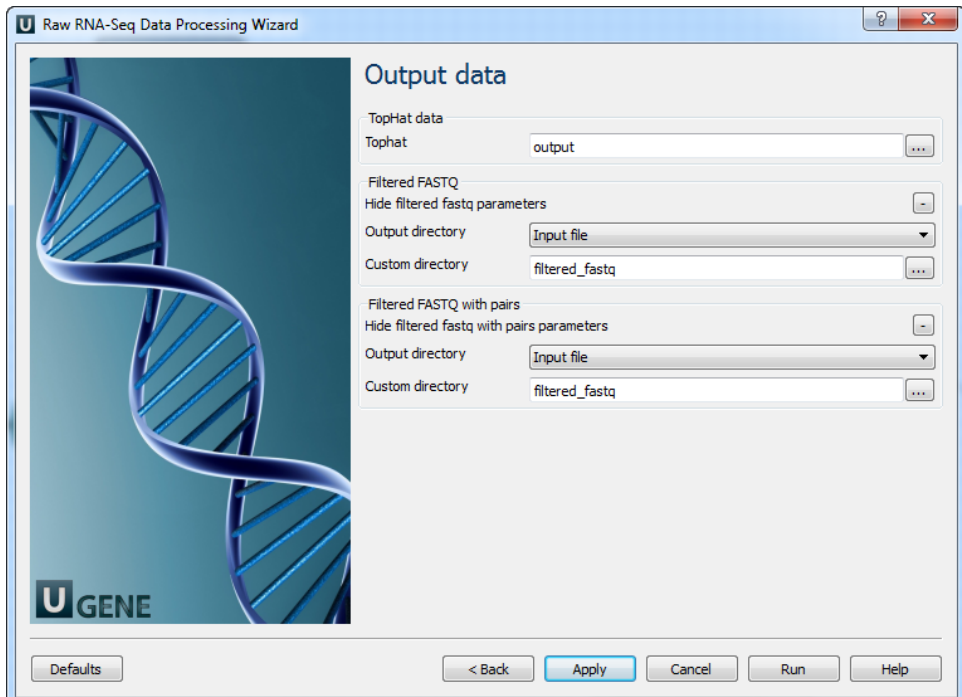